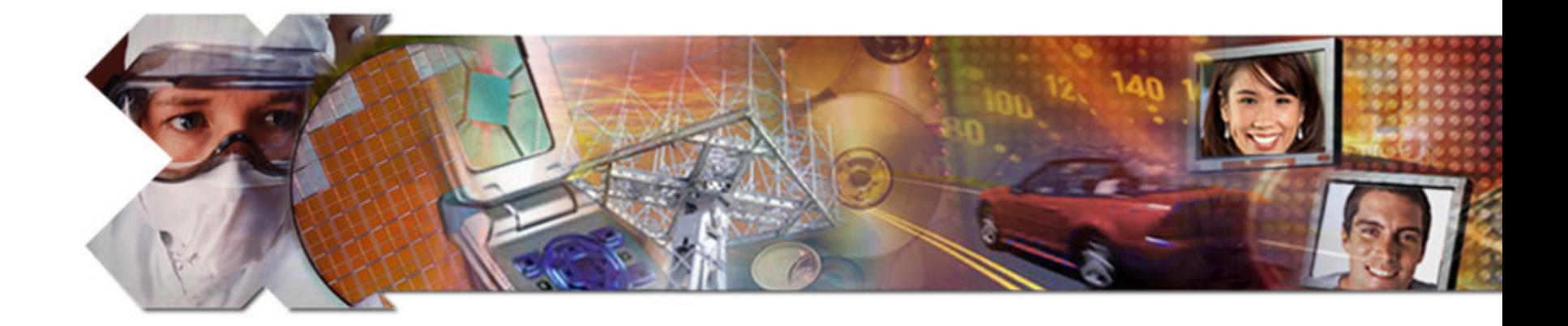

#### **ML507 QuickStart**

**May 2008**

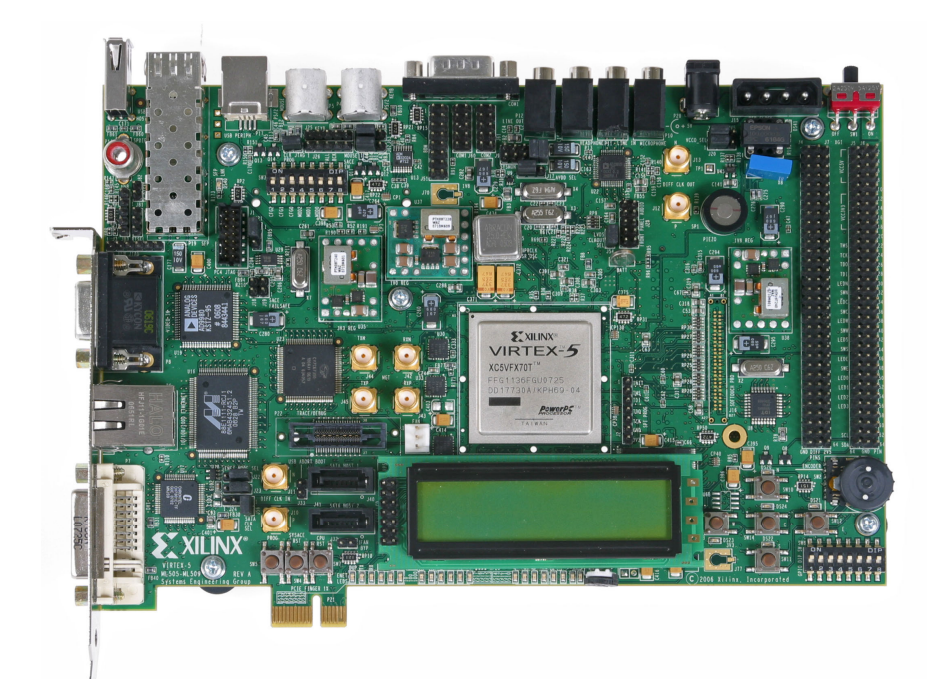

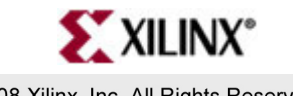

Download from Www.Somanuals.com. All Manuals Search And Download.

© 2008 Xilinx, Inc. All Rights Reserved

# **Overview**

- Setup
- Boot with ACE-loader ACE File
- Observe LCD and Terminal messages
- Load new Configuration
- Re-load ACE-loader

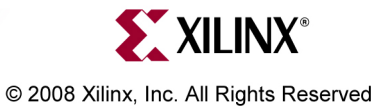

# **ML507 BSB Hardware**

- The ML507 PPC440 design hardware includes:
	- PPC440MC DDR2 Interface
	- – $-$  External Memory Controller (EMC)
		- **ZBT SRAM**
	- BRAM
	- –– Networking
	- UART
	- –- Interrupt Controller
	- –– System ACE CF Interface
	- –GPIO (IIC, LEDs and LCD)
	- PLB Arbiter

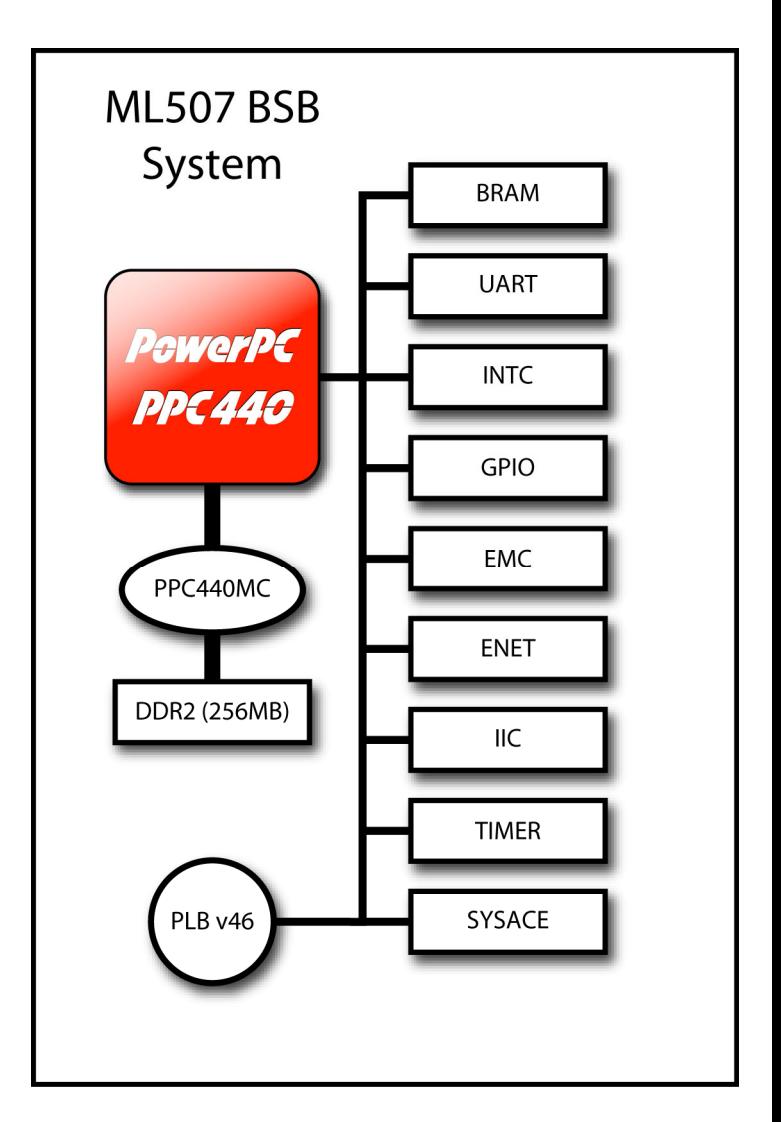

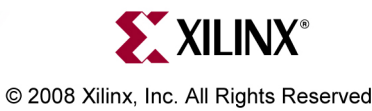

# **Additional Setup Details**

- Refer to ml505\_overview\_setup document for details on:
	- –- Software Requirements
	- – ML507 Board Setup
		- •**Equipment and Cables**
		- •**Software**
		- •**Network**
	- – $-$  Terminal Programs
		- **This presentation requires the 9600-8-N-1 Baud terminal setup**

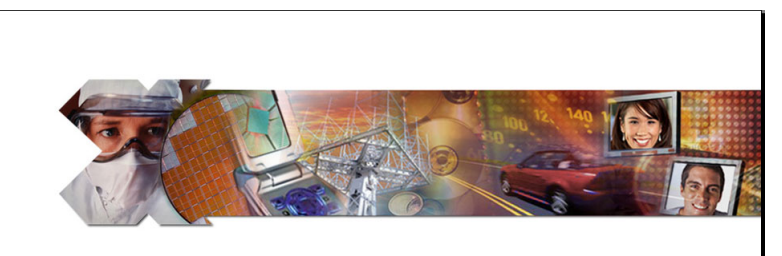

ML505/506/507 Overview and Setup Overview of the Hardware Designs and Software Applications How to set up the equipment, software, CompactFlash, network, and terminal programs

XILINX<sup>®</sup>

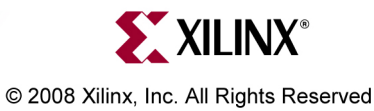

# **Hardware Setup**

- Connect the Xilinx Parallel Cable IV (PC4) to the ML507 board
- Connect the RS232 null modem cable to the ML507 board

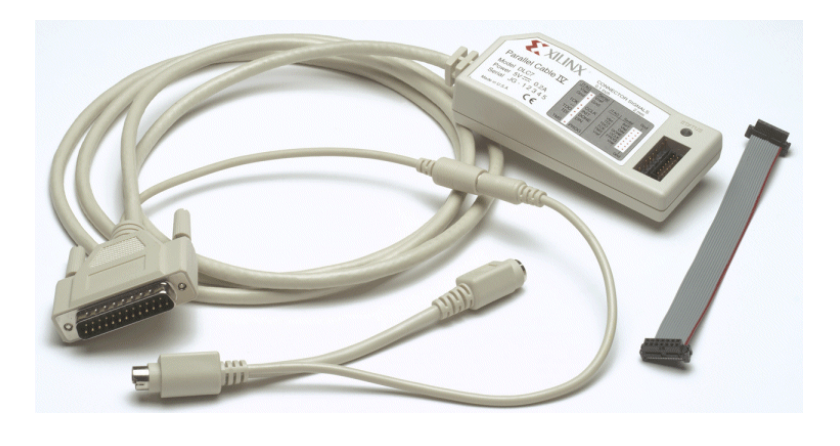

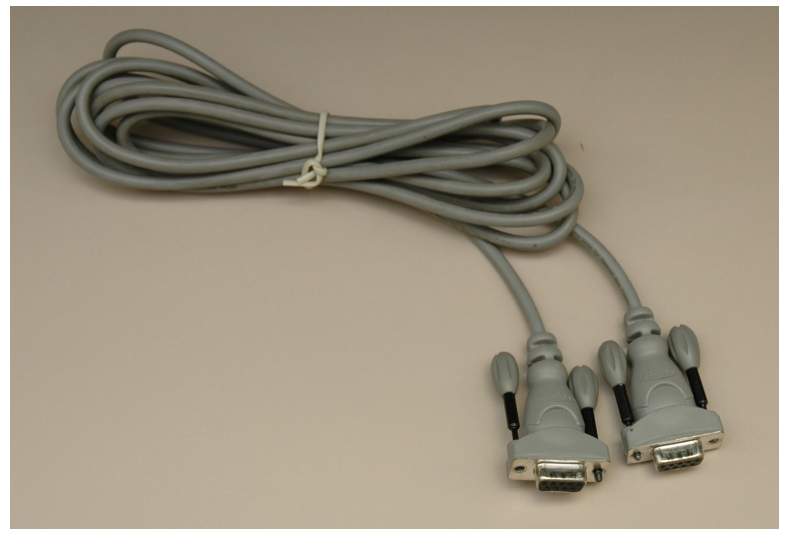

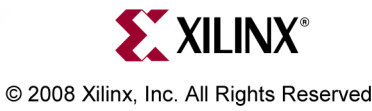

# **Hardware Setup**

- The ML507 uses a DVI videointerface
- Connect a DVI monitor *or*
- Use a DVI/VGA adapter to connect a VGA monitor
	- –[http://www.belkin.com](http://catalog.belkin.com/IWCatProductPage.process?Product_Id=105312)

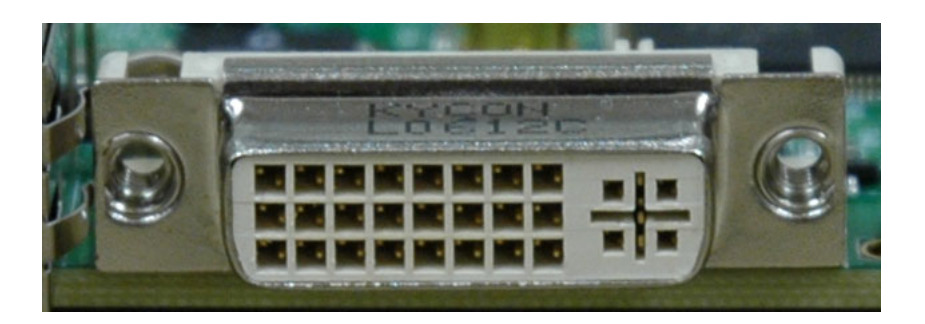

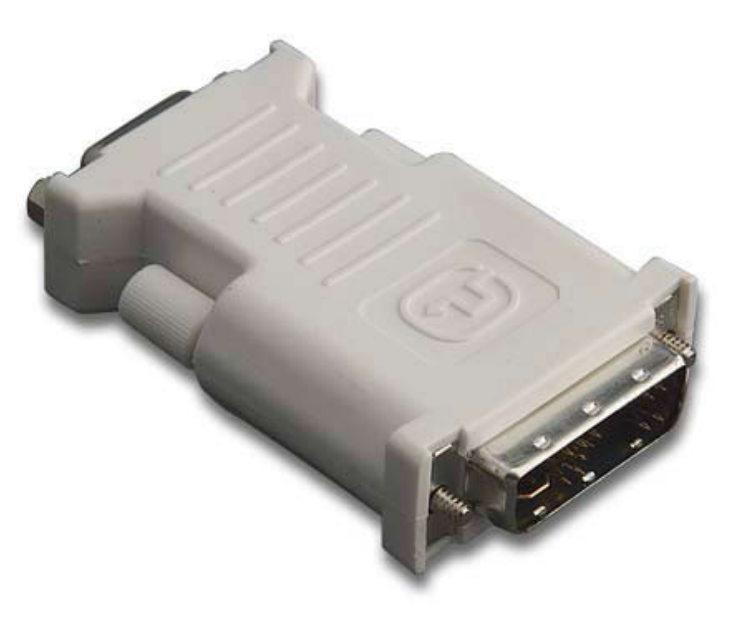

#### **Hardware Setup**

- USB Keyboard
	- [www.dell.com](http://accessories.us.dell.com/sna/productdetail.aspx?c=us&l=en&s=dhs&cs=19&sku=310-5895)

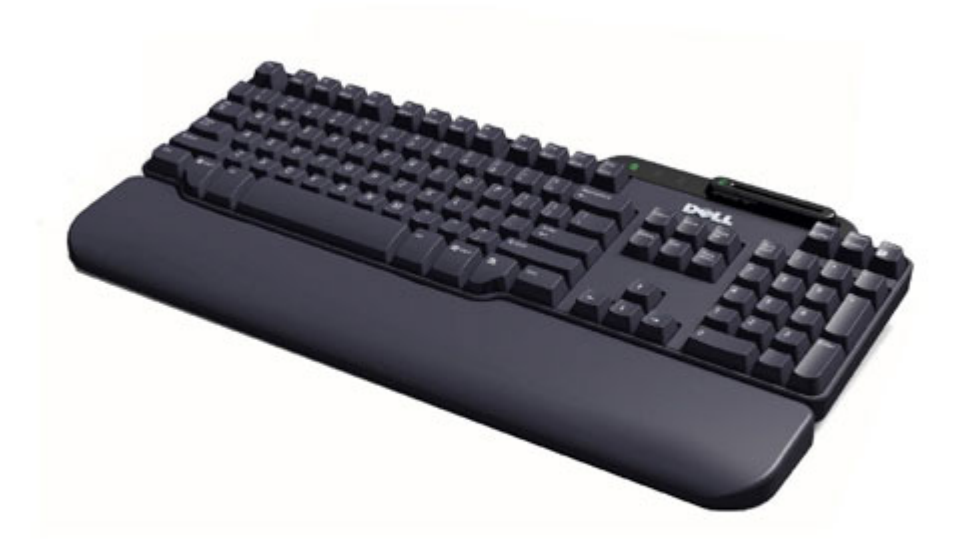

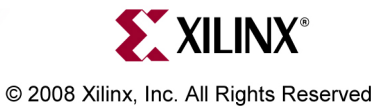

Note: Presentation applies to the ML50<sup>9</sup> announced from Www.Somanuals.com. All Manuals Search And Download.

# **Factory CompactFlash**

• The CompactFlash shipped with the ML507 board has the following ace files preloaded:

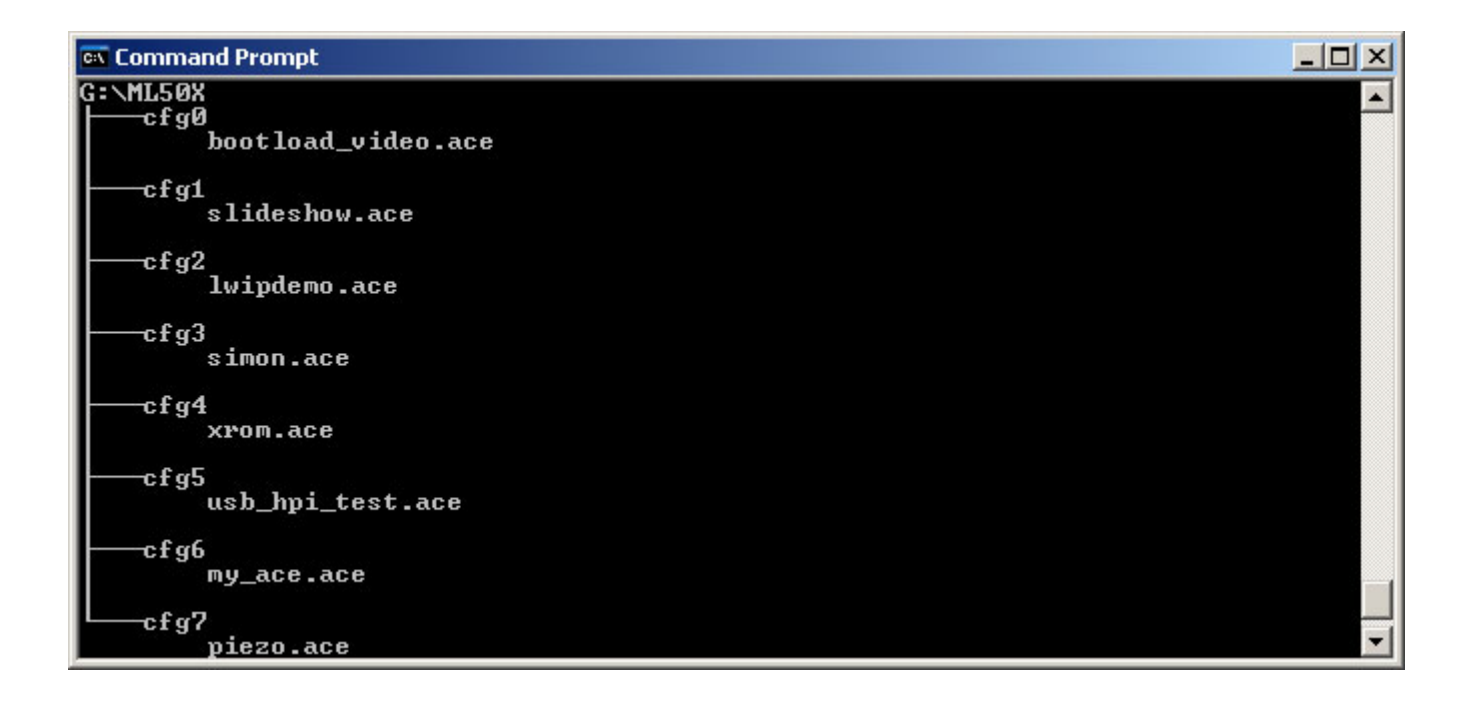

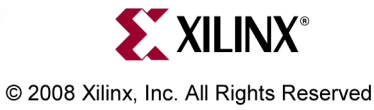

# **Verify Factory Default Settings**

- •Set the Ethernet PHY jumpers, J22, J23 to positions 1-2 (1)
- •Insert the Factory CompactFlash into the ML507 board (2)
- •Set the Front DIP switches  $(SW3)$  to 00010101  $(1 = ON)$   $(3)$
- •Set the Rear DIP switches (SW6) to 11001010 (4)
- •Power-up the ML507 board

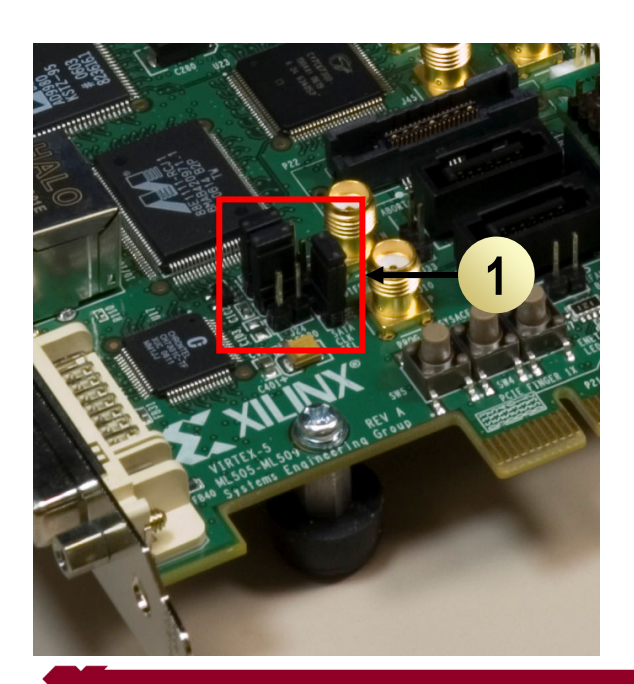

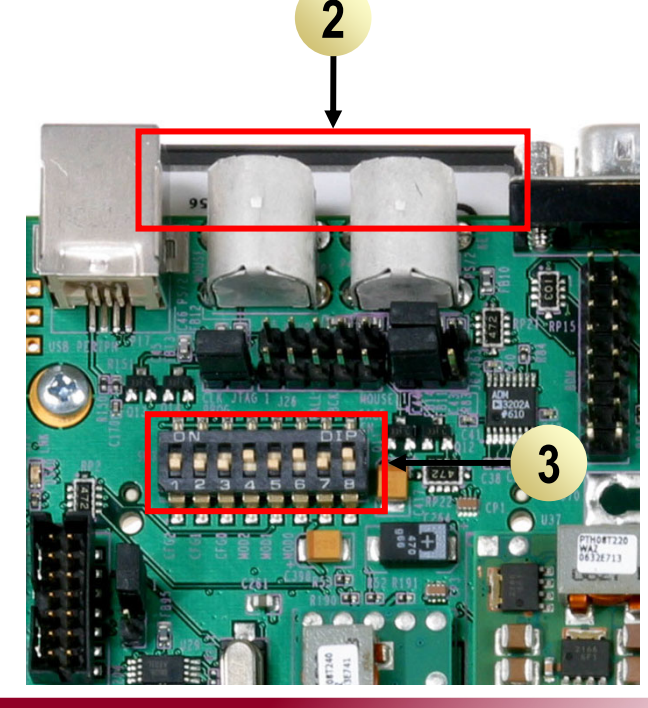

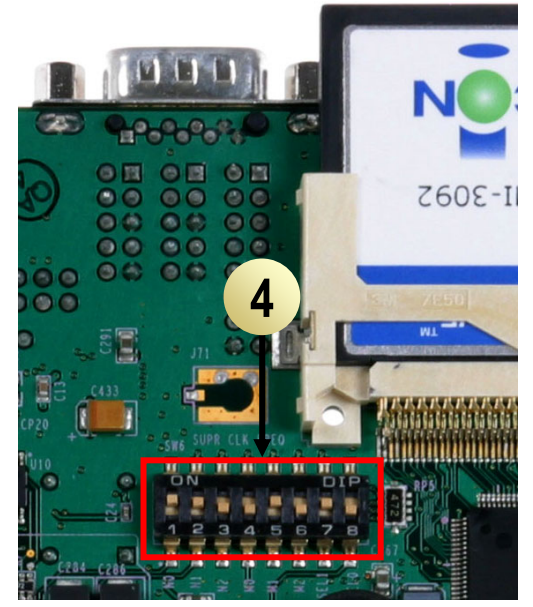

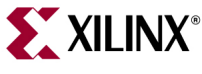

© 2008 Xilinx, Inc. All Rights Reserved

#### **Bootload**

• The bootload\_video.ace loads:

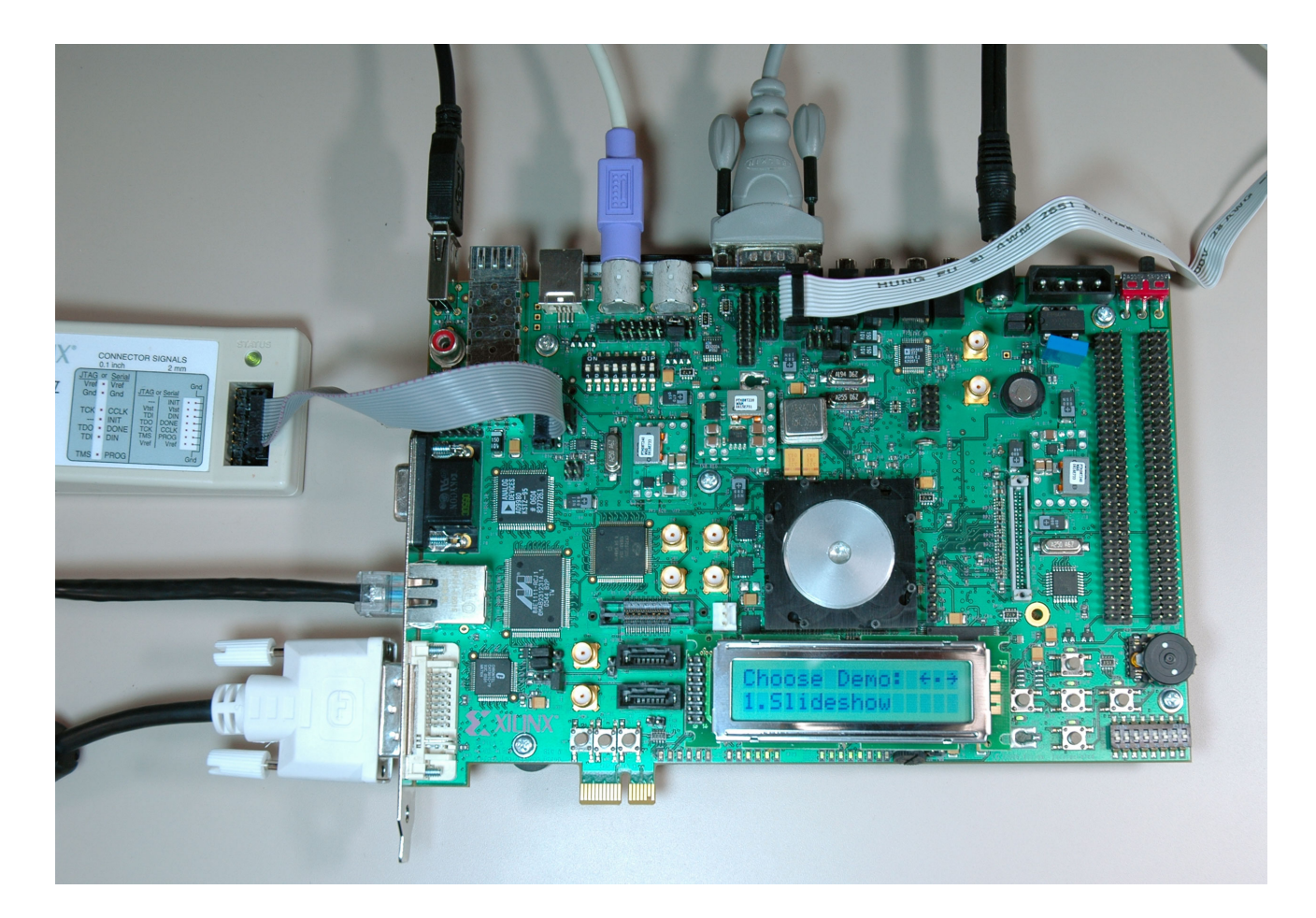

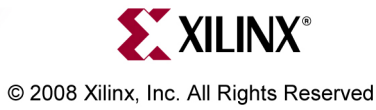

Note: Presentation applies to the ML50<sup>9</sup> announced from Www.Somanuals.com. All Manuals Search And Download.

# **Bootload**

- •The terminal window also reflects the bootload application
- • Use the left/center/right buttons to choose an application or type a number in the terminal window
- •After each demo, push the SysACE reset to return to bootload

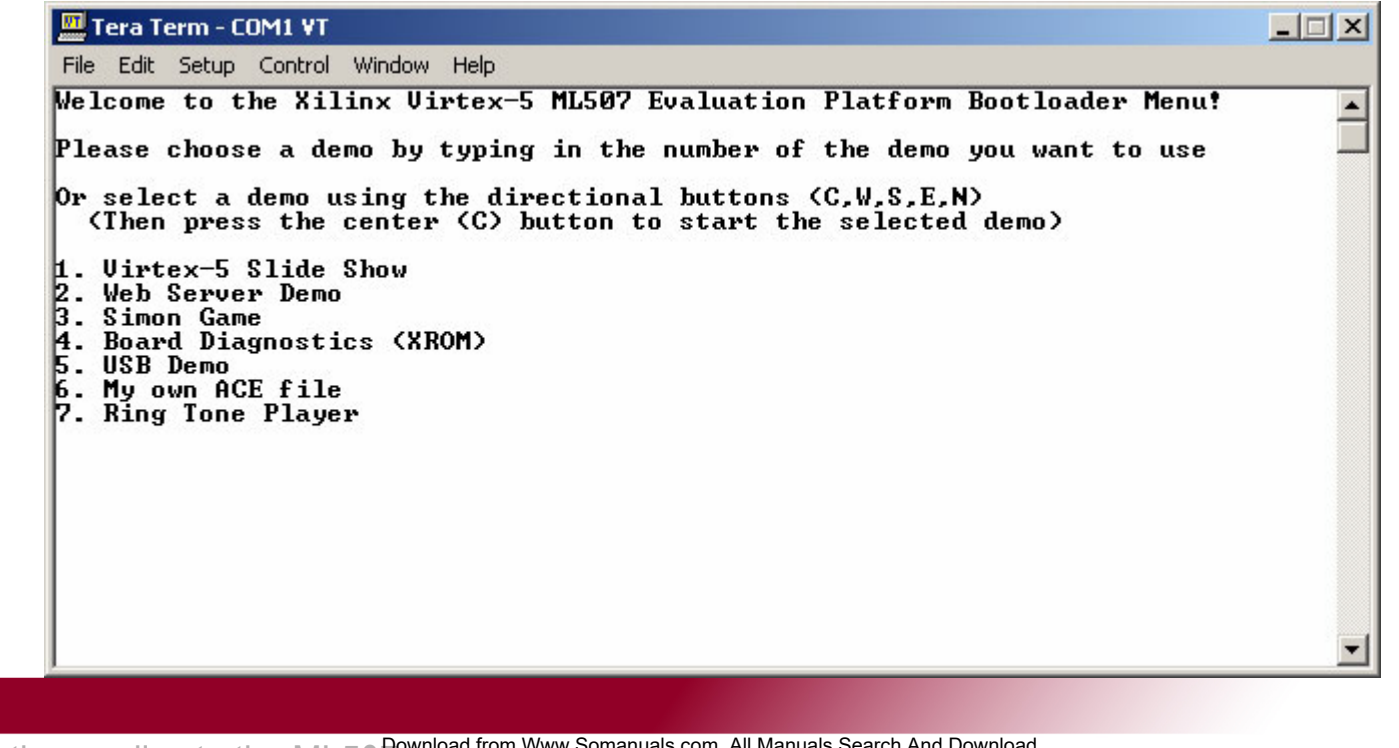

**EXILINX**®

© 2008 Xilinx, Inc. All Rights Reserved

# **Slideshow**

- •Type 1, to launch the slideshow application in Configuration 1
- •The slideshow loads the presentation into memory then presents it

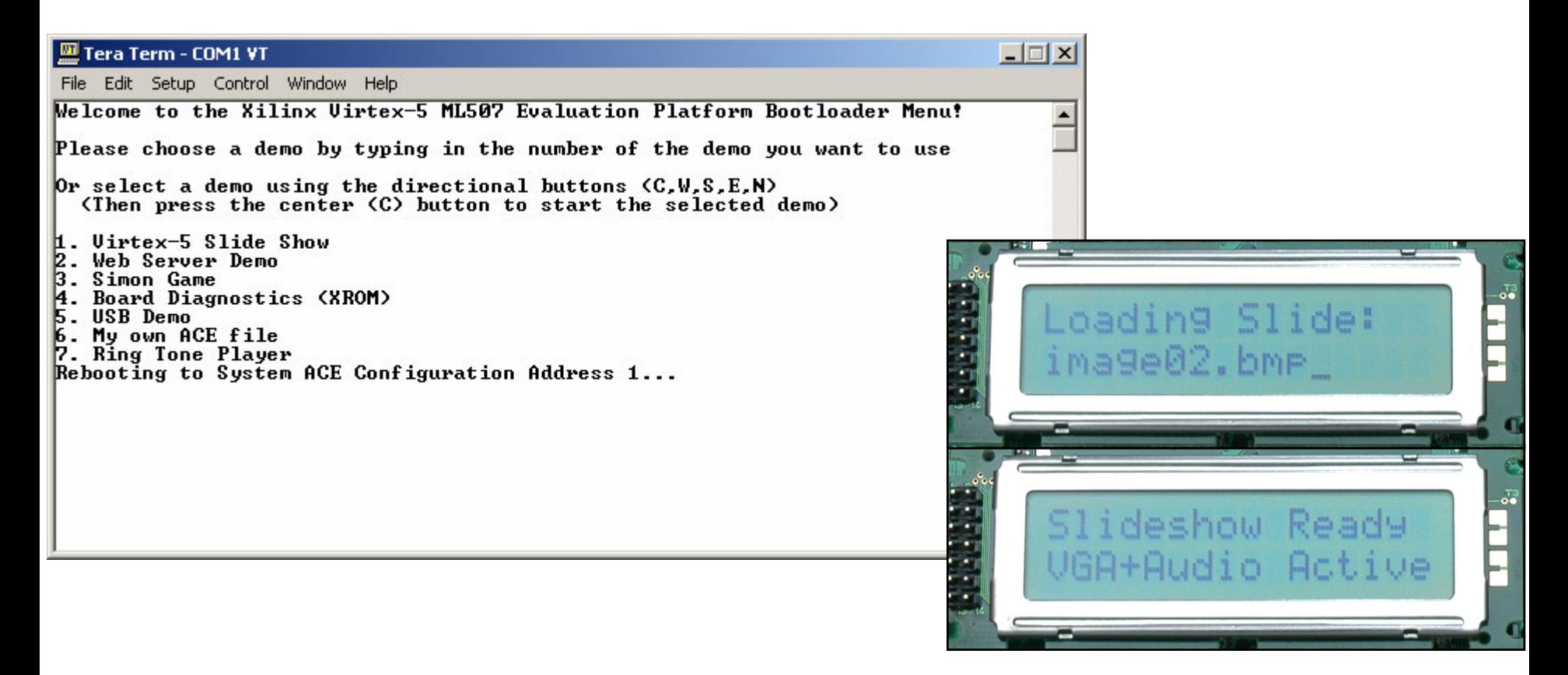

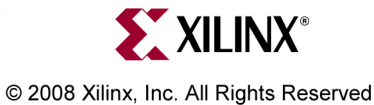

# **Slideshow**

•The slideshow app will present a series of slides on the Monitor:

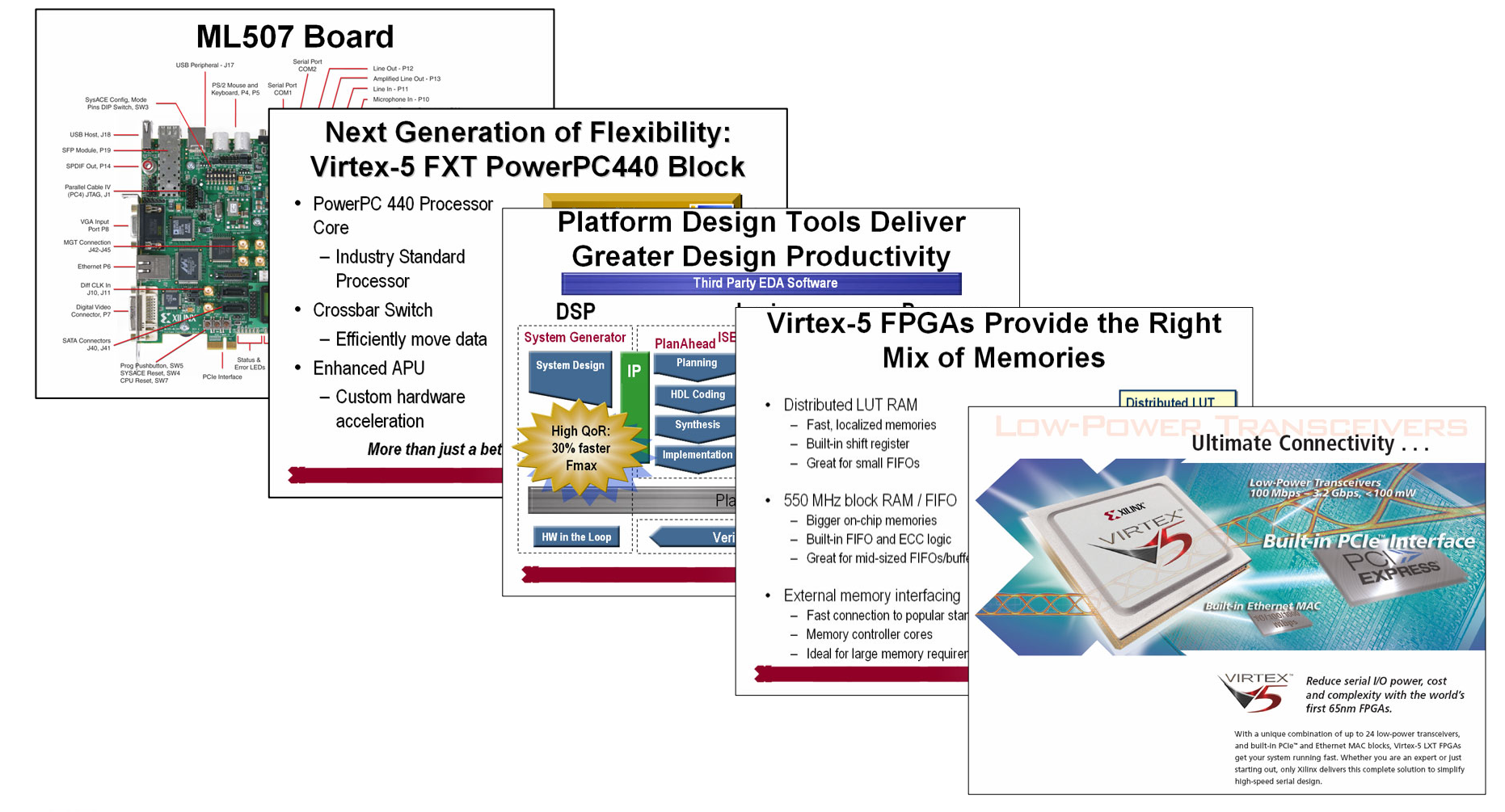

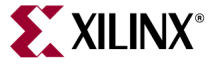

© 2008 Xilinx, Inc. All Rights Reserved

## **Web Server**

- • Type 2, to launch the web server application in Configuration 2
	- – **Note:** You may need to turn off your browser's proxy and specify a direct connection to the Internet in your browser options

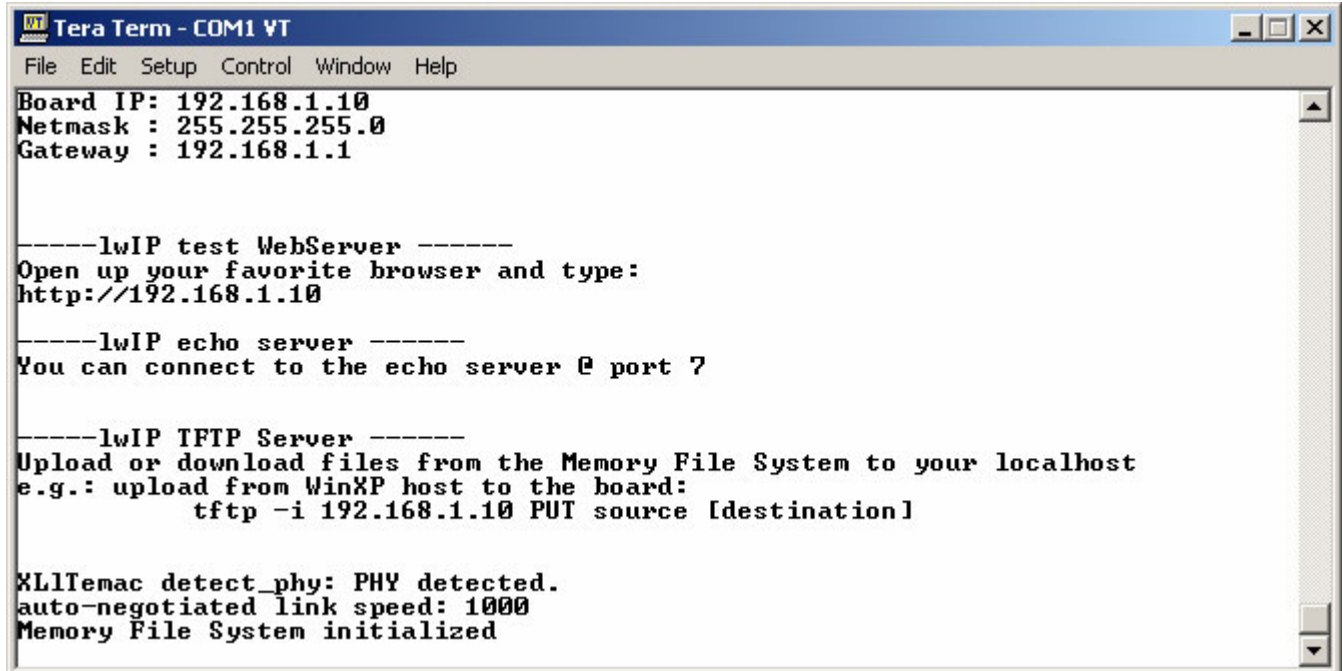

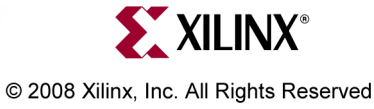

**Note:** Host IP is 192.168.1.1, subnet mask is 255.255.255.0<sup>m. All Manuals Search And Download.</sup>

# **Running the LWIP Demo**

• Open a web browser to address 192.168.1.10

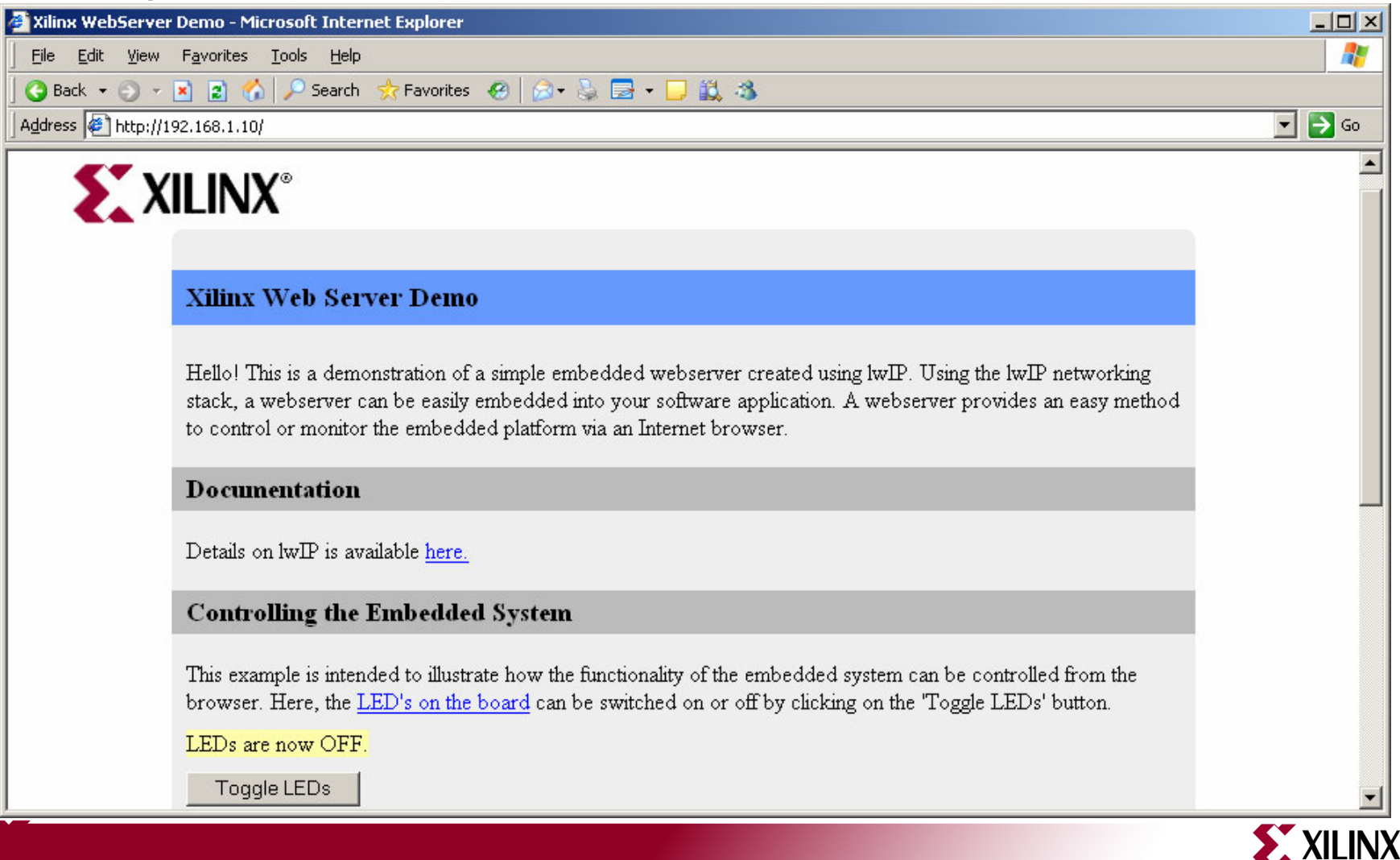

© 2008 Xilinx, Inc. All Rights Reserved

# **Running the LWIP Demo**

• Click the Toggle LEDs button; view change on ML507

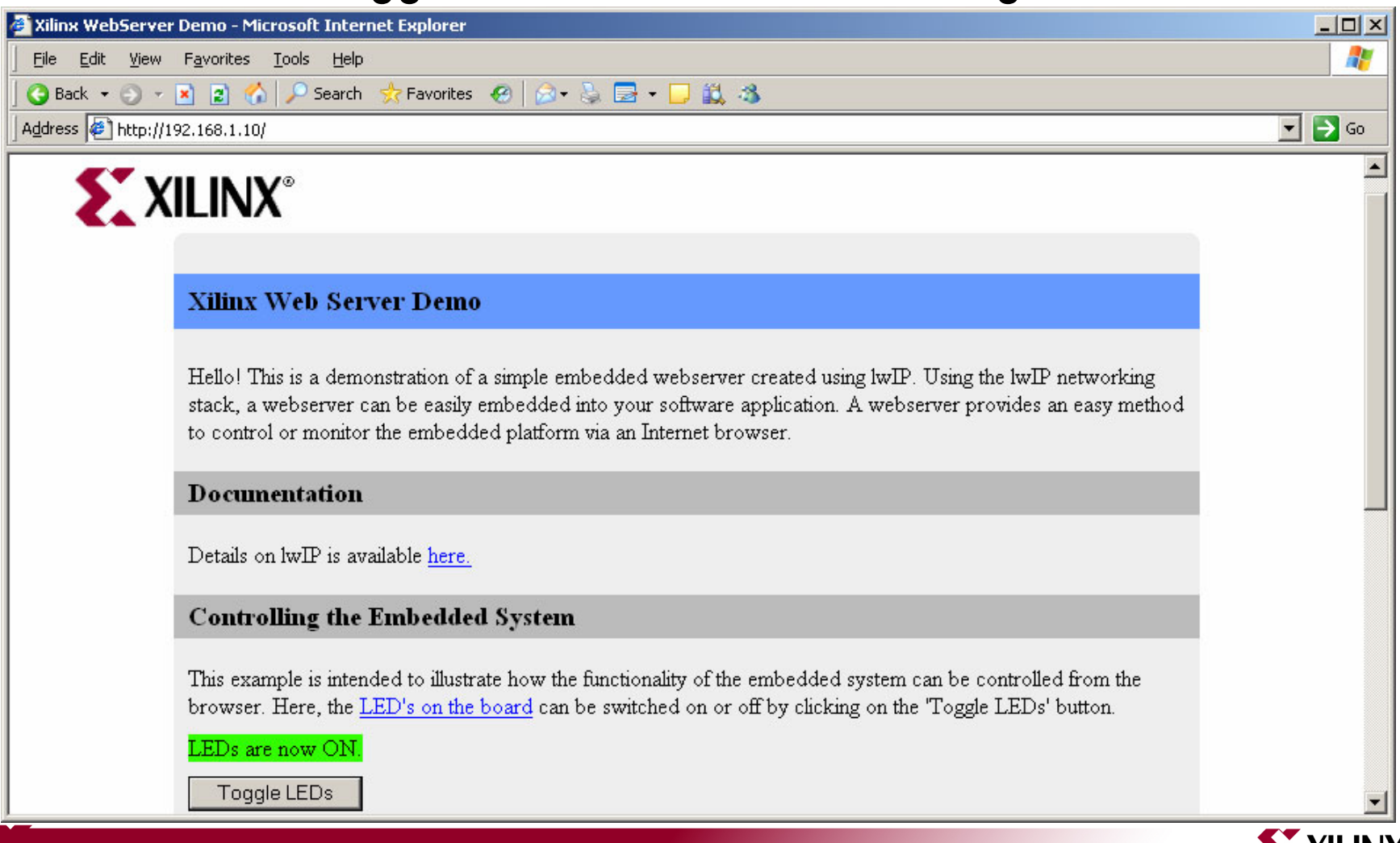

© 2008 Xilinx, Inc. All Rights Reserved

# **Simon**

• Type 3, to launch the Simon application in Configuration 3

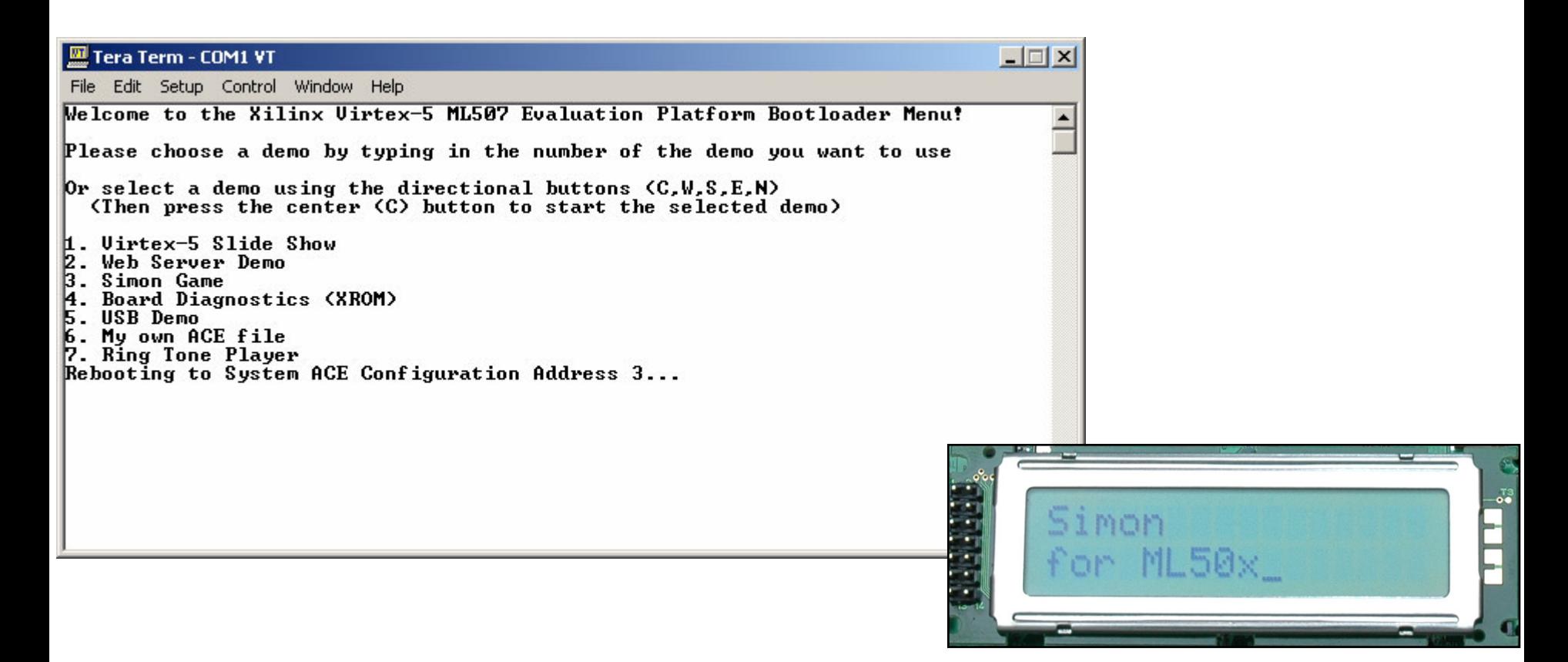

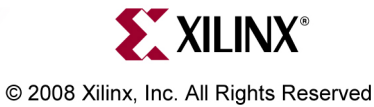

# **Board Diagnostics**

• Type 4, to launch the XROM application in Configuration 4

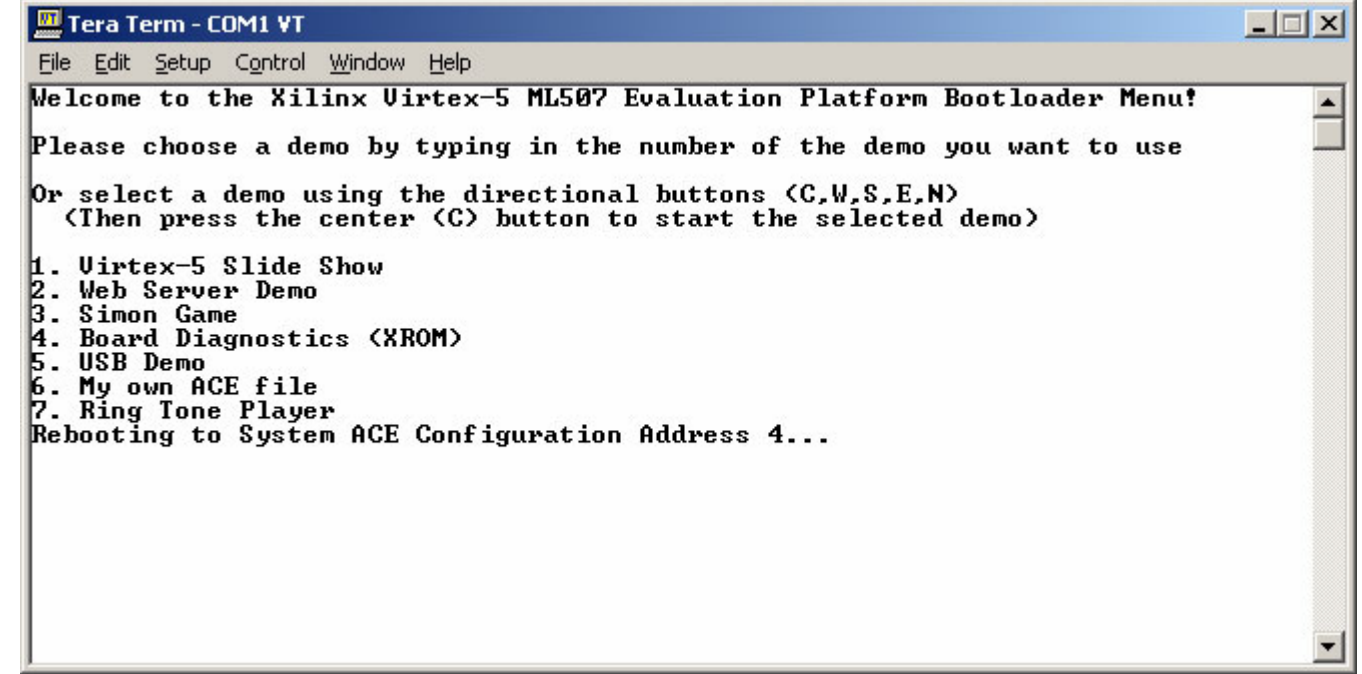

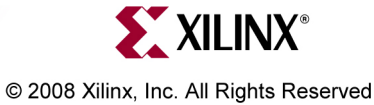

# **Board Diagnostics**

• XROM includes a series of board test routines

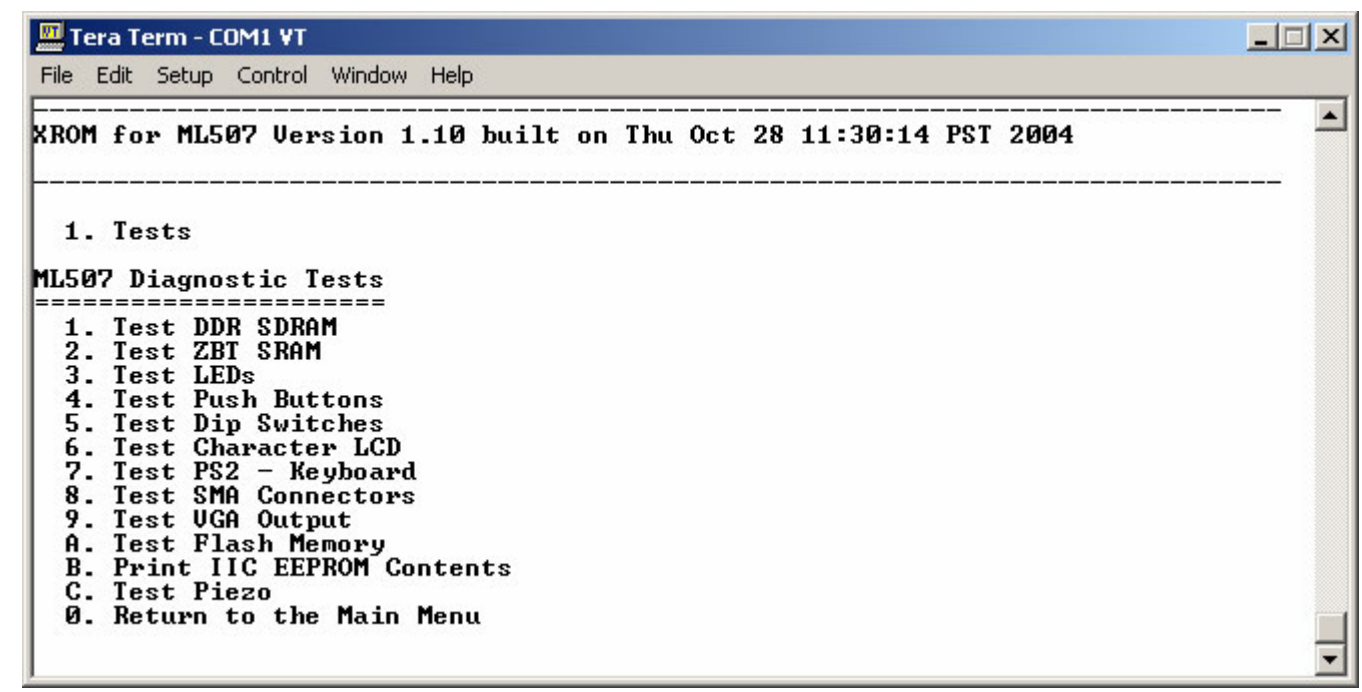

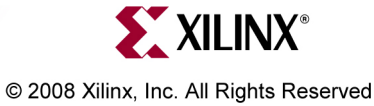

# **USB Keyboard**

- Type 5, to launch the USB Keyboard application in Configuration 5
- •Type **ML507** and view results:

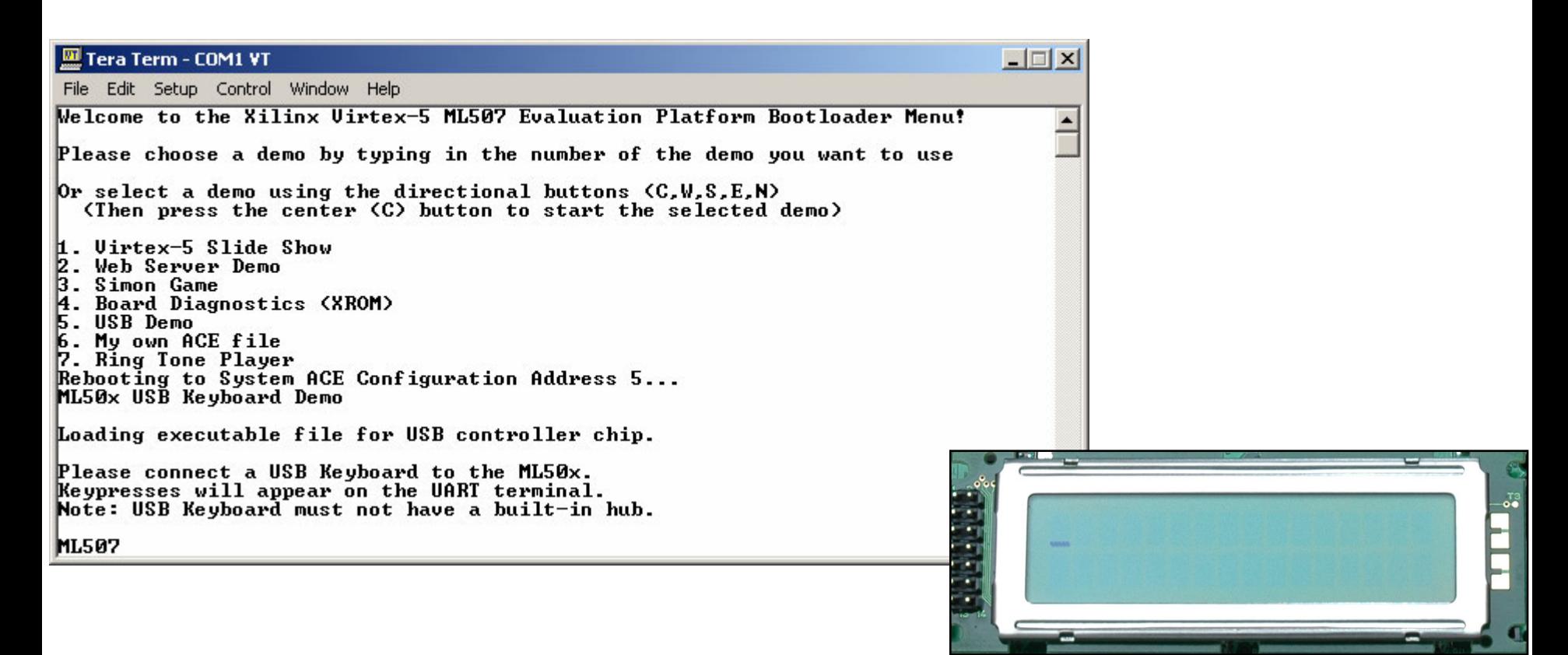

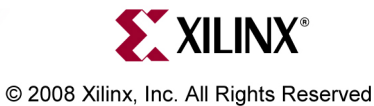

**Note:** Attach keyboard after demo loads Download from Www.Somanuals.com. All Manuals Search And Download.

# **My ACE**

• Type 6, to launch the My ACE application in Configuration 6

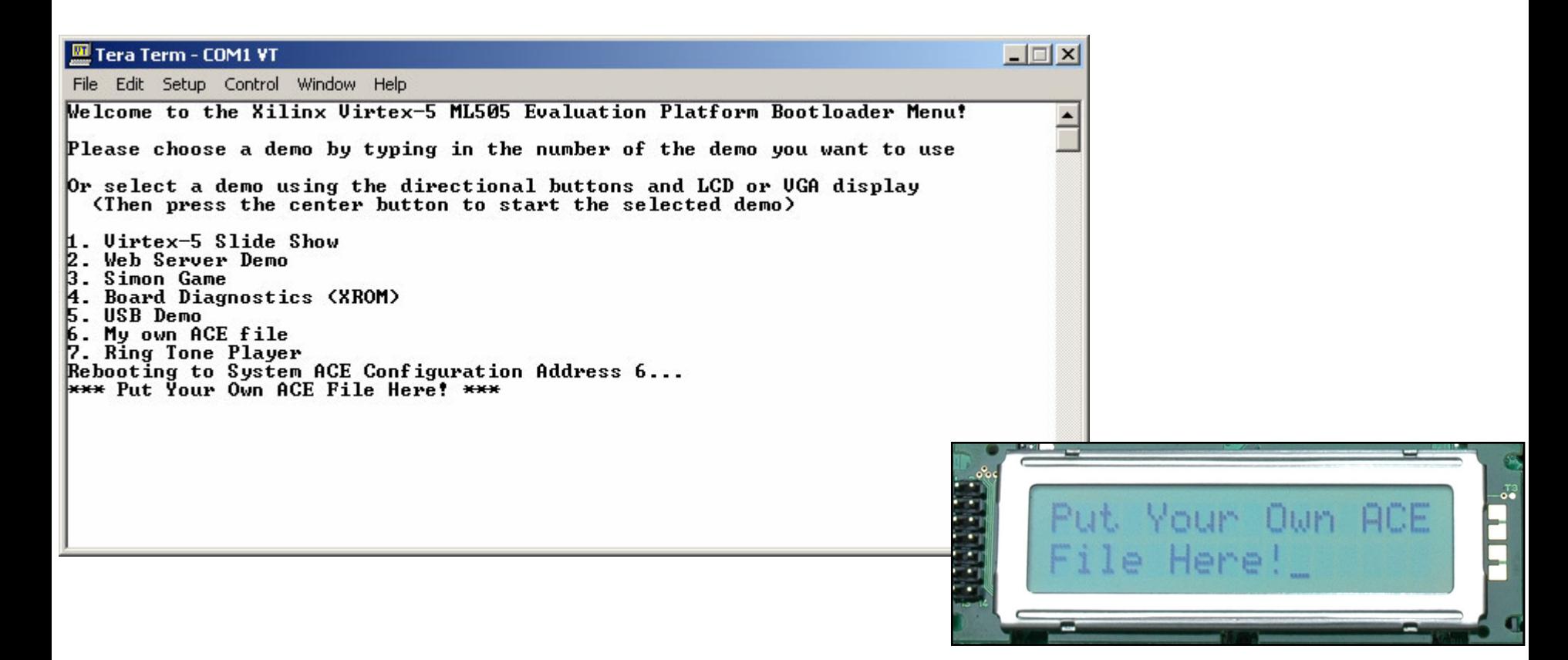

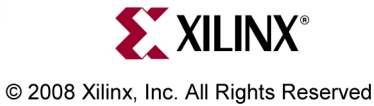

# **Ringtone**

- •Type 7, to launch the Ringtone application in Configuration 7
- •Press any key then press 1-7 to play a simple melody

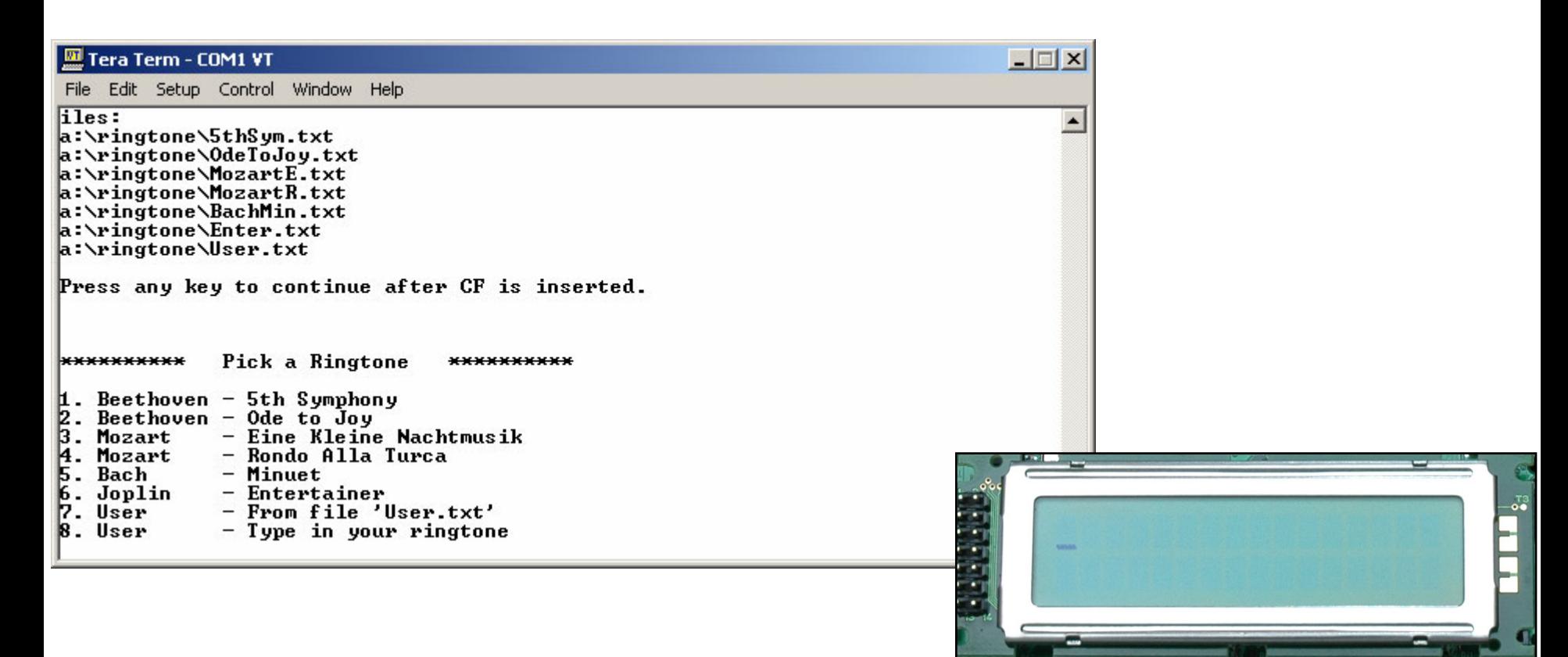

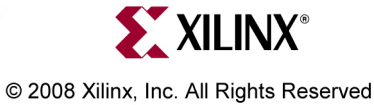

- • Virtex-5
	- Silicon Devices

[http://www.xilinx.com/products/silicon\\_solutions](http://www.xilinx.com/products/silicon_solutions)

– Virtex-5 Multi-Platform FPGA

[http://www.xilinx.com/products/silicon\\_solutions/fpgas/virtex/virtex5](http://www.xilinx.com/products/silicon_solutions/fpgas/virtex/virtex5)

- Virtex-5 Family Overview: LX, LXT, SXT, and FXT Platforms [http://www.xilinx.com/support/documentation/data\\_sheets/ds100.pdf](http://www.xilinx.com/support/documentation/data_sheets/ds100.pdf)
- Virtex-5 FPGA DC and Switching Characteristics Data Sheet [http://www.xilinx.com/support/documentation/data\\_sheets/ds202.pdf](http://www.xilinx.com/support/documentation/data_sheets/ds202.pdf)

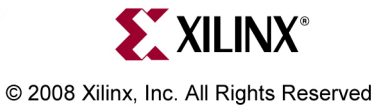

- • Virtex-5
	- Virtex-5 FPGA User Guide

[http://www.xilinx.com/support/documentation/user\\_guides/ug190.pdf](http://www.xilinx.com/support/documentation/user_guides/ug190.pdf)

Virtex-5 FPGA Configuration User Guide

[http://www.xilinx.com/support/documentation/user\\_guides/ug191.pdf](http://www.xilinx.com/support/documentation/user_guides/ug191.pdf)

- Virtex-5 System Monitor User Guide [http://www.xilinx.com/support/documentation/user\\_guides/ug192.pdf](http://www.xilinx.com/support/documentation/user_guides/ug192.pdf)
- Virtex-5 Packaging and Pinout Specification [http://www.xilinx.com/support/documentation/user\\_guides/ug195.pdf](http://www.xilinx.com/support/documentation/user_guides/ug195.pdf)

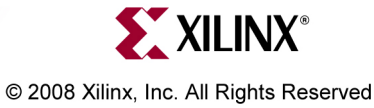

- • Virtex-5 RocketIO
	- RocketIO GTP Transceivers

[http://www.xilinx.com/products/silicon\\_solutions/fpgas/virtex/virtex5/](http://www.xilinx.com/products/silicon_solutions/fpgas/virtex/virtex5/capabilities/RocketIO_GTP.htm) [capabilities/RocketIO\\_GTP.htm](http://www.xilinx.com/products/silicon_solutions/fpgas/virtex/virtex5/capabilities/RocketIO_GTP.htm)

- RocketIO GTX Transceivers [http://www.xilinx.com/products/silicon\\_solutions/fpgas/virtex/virtex5/](http://www.xilinx.com/products/silicon_solutions/fpgas/virtex/virtex5/capabilities/RocketIO_GTX.htm) [capabilities/RocketIO\\_GTX.htm](http://www.xilinx.com/products/silicon_solutions/fpgas/virtex/virtex5/capabilities/RocketIO_GTX.htm)
- RocketIO GTP Transceiver User Guide UG196

[http://www.xilinx.com/support/documentation/user\\_guides/ug196.pdf](http://www.xilinx.com/support/documentation/user_guides/ug196.pdf)

– RocketIO GTX Transceiver User Guide – UG198

[http://www.xilinx.com/support/documentation/user\\_guides/ug198.pdf](http://www.xilinx.com/support/documentation/user_guides/ug198.pdf)

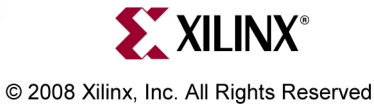

- • Design Resources
	- $-$  ISE Development Tools and IP [http://www.xilinx.com/ise](http://www.xilinx.com/products/design_resources/design_tool/index.htmhttp:/www.xilinx.com/ise)
	- Integrated Software Environment (ISE) Foundation Resources [http://www.xilinx.com/ise/logic\\_design\\_prod/foundation.htm](http://www.xilinx.com/ise/logic_design_prod/foundation.htm)
	- ISE Manuals

[http://www.xilinx.com/support/software\\_manuals.htm](http://www.xilinx.com/support/software_manuals.htm)

- ISE Development System Reference Guide <http://toolbox.xilinx.com/docsan/xilinx10/books/docs/dev/dev.pdf>
- ISE Development System Libraries Guide

[http://toolbox.xilinx.com/docsan/xilinx10/books/docs/virtex5\\_hdl/virtex5\\_hdl.pdf](http://toolbox.xilinx.com/docsan/xilinx10/books/docs/virtex5_hdl/virtex5_hdl.pdf)

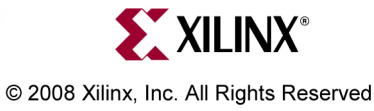

- $\bullet$  Additional Design Resources
	- Customer Support [http://www.xilinx.com/support](http://www.xilinx.com/support/mysupport.htm)
	- Xilinx Design Services:

<http://www.xilinx.com/xds>

- – Titanium Dedicated Engineering: [http://www.xilinx.com/titanium](http://www.xilinx.com/support/services/titanium/index.htm)
- Education Services:

[http://www.xilinx.com/education](http://www.xilinx.com/support/education-home.htm)

Xilinx On Board (Board and kit locator):

[http://www.xilinx.com/xob](http://www.xilinx.com/products/devkits/boardsearch.htm)

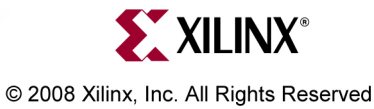

- • Platform Studio
	- Embedded Development Kit (EDK) Resources [http://www.xilinx.com/edk](http://www.xilinx.com/ise/embedded_design_prod/platform_studio.htm)
	- Embedded System Tools Reference Manual

[http://www.xilinx.com/support/documentation/sw\\_manuals/edk10\\_est\\_rm.pdf](http://www.xilinx.com/support/documentation/sw_manuals/edk10_est_rm.pdf)

 $-$  EDK Concepts, Tools, and Techniques

[http://www.xilinx.com/ise/embedded/edk92i\\_docs/edk\\_ctt.pdf](http://www.xilinx.com/ise/embedded/edk92i_docs/edk_ctt.pdf)

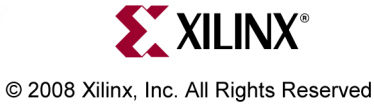

- •**MicroBlaze** 
	- –MicroBlaze Processor

[http://www.xilinx.com/microblaze](http://www.xilinx.com/products/design_resources/proc_central/microblaze.htm)

–MicroBlaze Processor Reference Guide – UG081

[http://www.xilinx.com/support/documentation/sw\\_manuals/mb\\_ref\\_guide.pdf](http://www.xilinx.com/support/documentation/sw_manuals/mb_ref_guide.pdf)

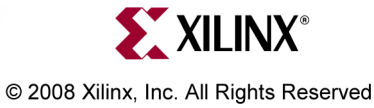

- • Memory Solutions
	- Demos on Demand Memory Interface Solutions with Xilinx FPGAs [http://www.demosondemand.com/clients/xilinx/001/page\\_new2/index.asp#35](http://www.demosondemand.com/clients/xilinx/001/page_new2/index.asp#35)
	- Xilinx Memory Corner [http://www.xilinx.com/products/design\\_resources/mem\\_corner](http://www.xilinx.com/products/design_resources/mem_corner)
	- $-$  Additional Memory Resources

<http://www.xilinx.com/support/software/memory/protected/index.htm>

- – Xilinx Memory Interface Generator (MIG) 2.1 User Guide <http://www.xilinx.com/support/software/memory/protected/ug086.pdf>
- Memory Interfaces Made Easy with Xilinx FPGAs and the Memory Interface Generator

[http://www.xilinx.com/support/documentation/white\\_papers/wp260.pdf](http://www.xilinx.com/support/documentation/white_papers/wp260.pdf)

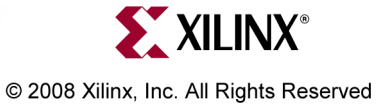

- •**Ethernet** 
	- Virtex-5 Embedded Tri-Mode Ethernet MAC Wrapper Data Sheet [http://www.xilinx.com/support/documentation/ip\\_documentation/](http://www.xilinx.com/support/documentation/ip_documentation/v5_emac_ds550.pdf) [v5\\_emac\\_ds550.pdf](http://www.xilinx.com/support/documentation/ip_documentation/v5_emac_ds550.pdf)
	- Virtex-5 Embedded Tri-Mode Ethernet MAC Wrapper Getting Started Guide [http://www.xilinx.com/support/documentation/ip\\_documentation/](http://www.xilinx.com/support/documentation/ip_documentation/v5_emac_gsg340.pdf) [v5\\_emac\\_gsg340.pdf](http://www.xilinx.com/support/documentation/ip_documentation/v5_emac_gsg340.pdf)
	- Virtex-5 Tri-Mode Ethernet Media Access Controller User Guide [http://www.xilinx.com/support/documentation/user\\_guides/ug194.pdf](http://www.xilinx.com/support/documentation/user_guides/ug194.pdf)
	- LightWeight IP (lwIP) Application Examples XAPP1026 [http://www.xilinx.com/support/documentation/application\\_notes/xapp1026.pdf](http://www.xilinx.com/support/documentation/application_notes/xapp1026.pdf)

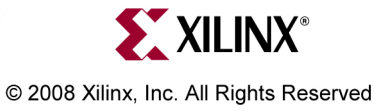

- • ML505/506/507
	- ML505 Overview

[http://www.xilinx.com/ml505](http://www.xilinx.com/products/devkits/HW-V5-ML505-UNI-G.htm)

– ML506 Overview

[http://www.xilinx.com/ml506](http://www.xilinx.com/products/devkits/HW-V5-ML506-UNI-G.htm)

- ML507 Overview[http://www.xilinx.com/ml507](http://www.xilinx.com/products/devkits/HW-V5-ML507-UNI-G.htm)
- ML505/506/507 Evaluation Platform User Guide UG347 [http://www.xilinx.com/support/documentation/boards\\_and\\_kits/ug347.pdf](http://www.xilinx.com/support/documentation/boards_and_kits/ug347.pdf)
- ML505/506/507 Getting Started Tutorial UG348 [http://www.xilinx.com/support/documentation/boards\\_and\\_kits/ug348.pdf](http://www.xilinx.com/support/documentation/boards_and_kits/ug348.pdf)
- ML505/506/507 Reference Design User Guide UG349 [http://www.xilinx.com/support/documentation/boards\\_and\\_kits/ug349.pdf](http://www.xilinx.com/support/documentation/boards_and_kits/ug349.pdf)

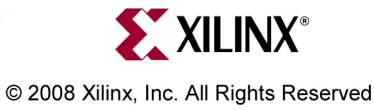

- • ML505/506/507
	- ML505/506/507 Schematics

[http://www.xilinx.com/support/documentation/boards\\_and\\_kits/](http://www.xilinx.com/support/documentation/boards_and_kits/ml50x_schematics.pdf) [ml50x\\_schematics.pdf](http://www.xilinx.com/support/documentation/boards_and_kits/ml50x_schematics.pdf)

– ML505/506/507 Bill of Material

[http://www.xilinx.com/support/documentation/boards\\_and\\_kits/](http://www.xilinx.com/support/documentation/boards_and_kits/ml505_501_bom.xls) [ml505\\_501\\_bom.xls](http://www.xilinx.com/support/documentation/boards_and_kits/ml505_501_bom.xls)

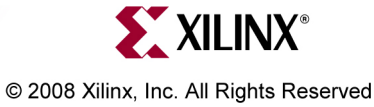

Free Manuals Download Website [http://myh66.com](http://myh66.com/) [http://usermanuals.us](http://usermanuals.us/) [http://www.somanuals.com](http://www.somanuals.com/) [http://www.4manuals.cc](http://www.4manuals.cc/) [http://www.manual-lib.com](http://www.manual-lib.com/) [http://www.404manual.com](http://www.404manual.com/) [http://www.luxmanual.com](http://www.luxmanual.com/) [http://aubethermostatmanual.com](http://aubethermostatmanual.com/) Golf course search by state [http://golfingnear.com](http://www.golfingnear.com/)

Email search by domain

[http://emailbydomain.com](http://emailbydomain.com/) Auto manuals search

[http://auto.somanuals.com](http://auto.somanuals.com/) TV manuals search

[http://tv.somanuals.com](http://tv.somanuals.com/)